# Configurazione di Firepower Management Center per visualizzare l'utilizzo della larghezza di banda dell'interfaccia del dispositivo gestito  $\overline{a}$

## Sommario

Introduzione **Prerequisiti Requisiti** Componenti usati **Configurazione** Configurazioni **Verifica** Risoluzione dei problemi

### Introduzione

Questo documento descrive come configurare il widget personalizzato per rappresentare la velocità del traffico sull'interfaccia dei dispositivi gestiti. La configurazione mostra un esempio di base della velocità del traffico associata a ciascuna interfaccia di tutti i dispositivi gestiti.

## **Prerequisiti**

#### **Requisiti**

Cisco raccomanda la conoscenza dei seguenti argomenti:

- Conoscenza della tecnologia Firepower
- Conoscenza della navigazione di base all'interno di Firepower Management Center

#### Componenti usati

Le informazioni fornite in questo documento si basano sulle seguenti versioni software e hardware:

- Firepower Management Center versione 6.1.x e successive
- Applicabile a Threat Defense/Firepower Sensor gestiti

Le informazioni discusse in questo documento fanno riferimento a dispositivi usati in uno specifico ambiente di emulazione. Su tutti i dispositivi menzionati nel documento la configurazione è stata ripristinata ai valori predefiniti. Se la rete è operativa, valutare attentamente eventuali conseguenze derivanti dall'uso dei comandi.

# **Configurazione**

#### Configurazioni

Passaggio 1. Accedere a Firepower Management Center con privilegi di amministratore.

Una volta effettuato l'accesso, passare a Panoramica> Dashboard > Aggiungi widget, come mostrato nell'immagine

#### a) Visualizzazione classica:

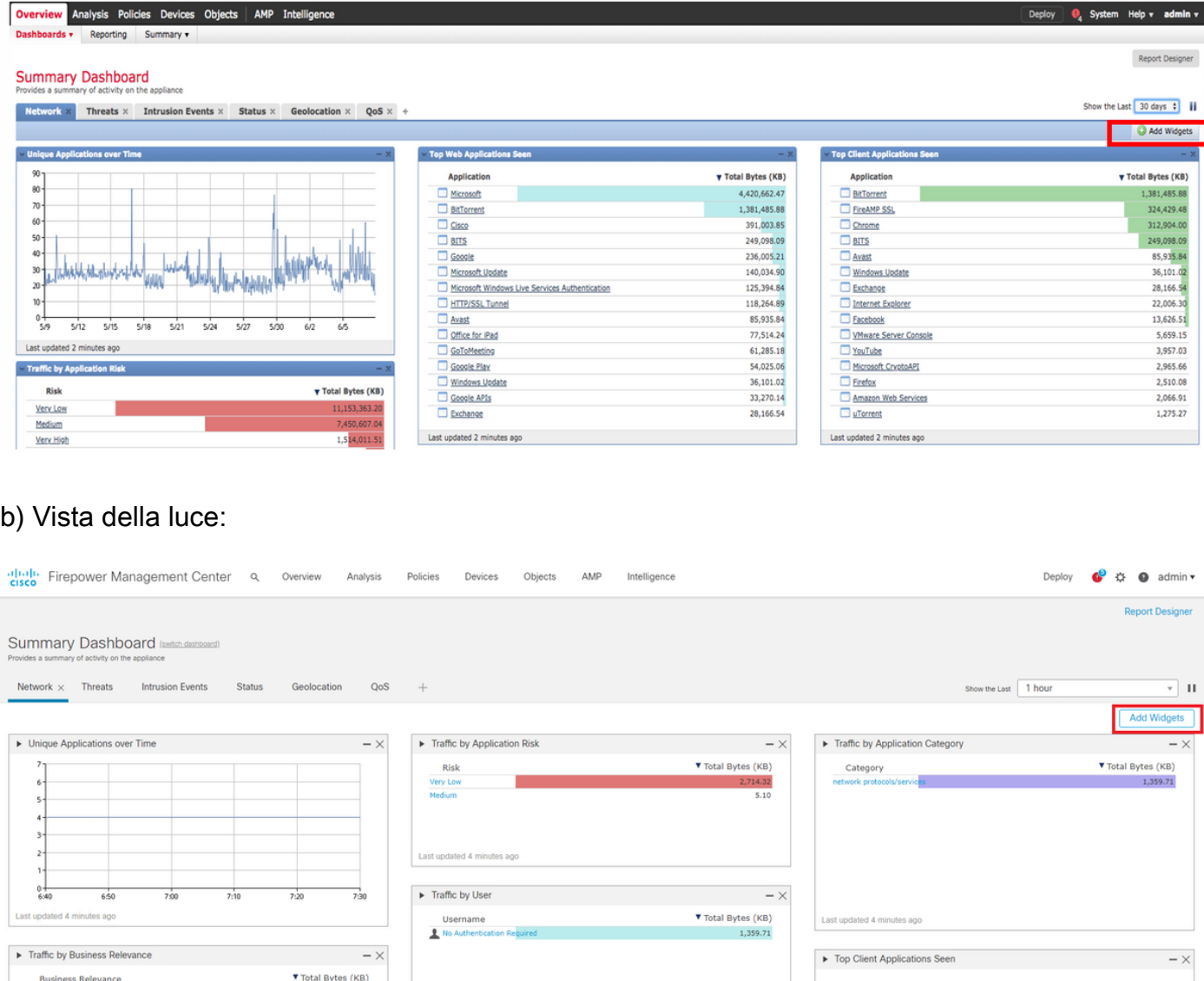

Passaggio 2. Fare clic su Aggiungi widget e scegliere l'analisi personalizzata:

a) Visualizzazione classica:

 $2,719.41$ 

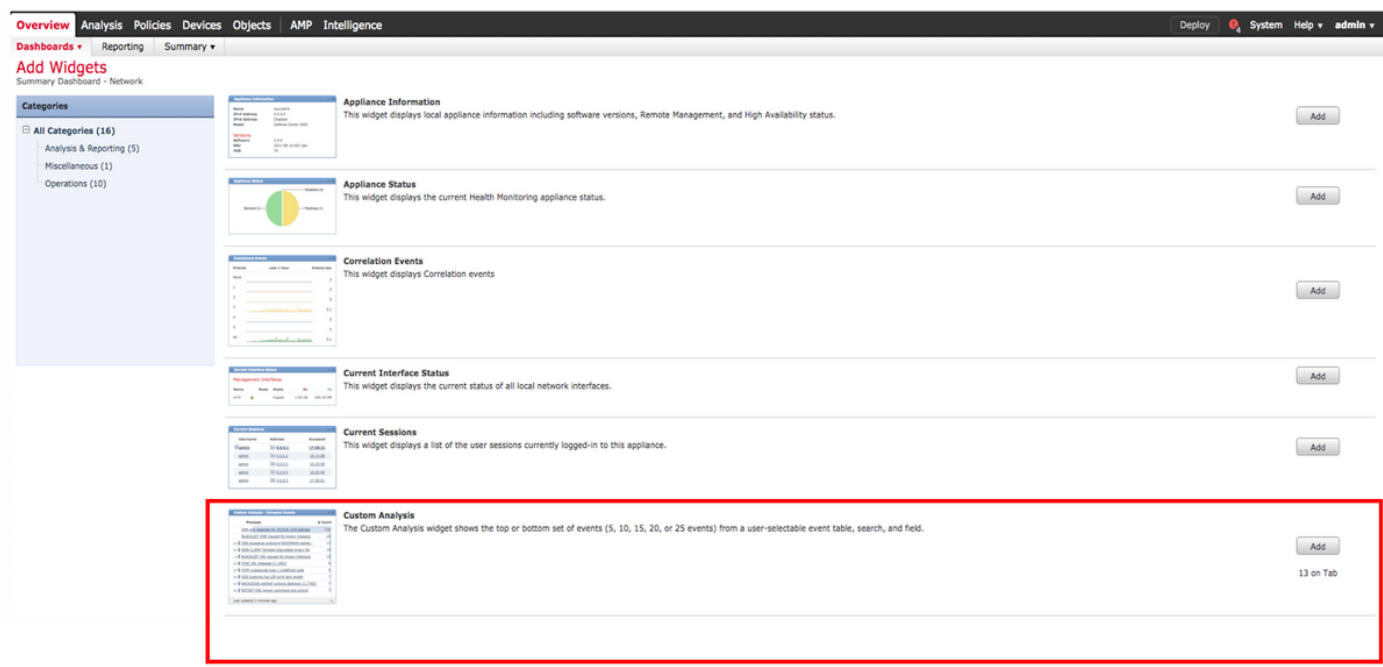

#### b) Vista della luce:

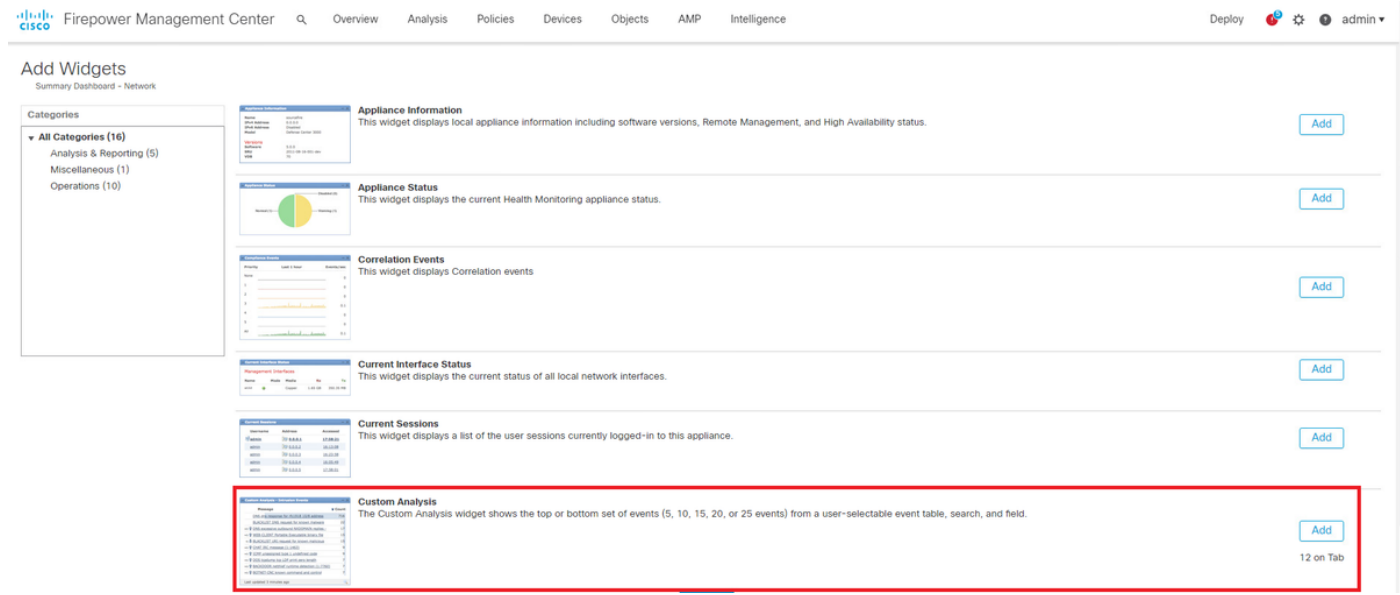

Passaggio 3. Tornare al dashboard e configurare il widget come mostrato nell'immagine:

a) Visualizzazione classica:

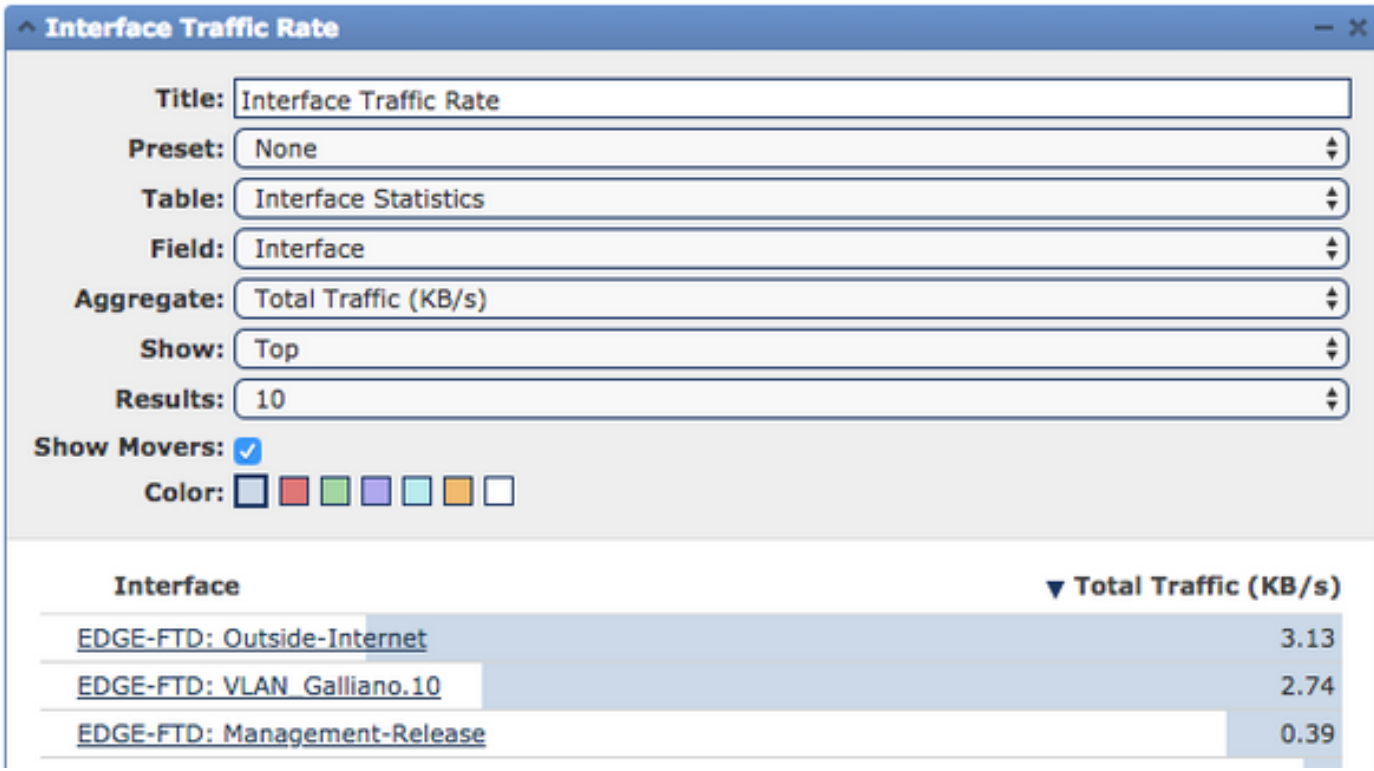

b) Vista della luce:

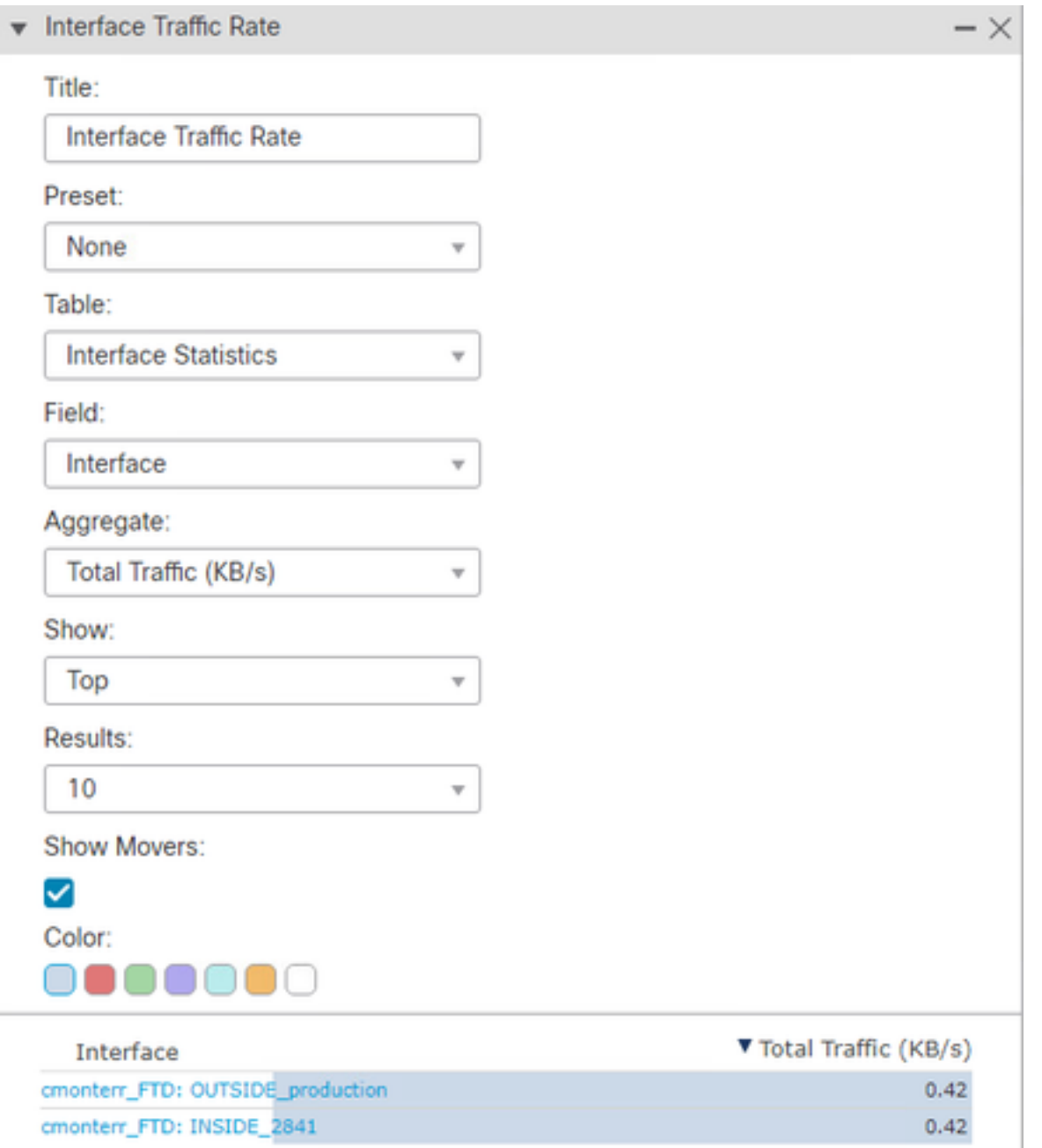

## **Verifica**

Attualmente non è disponibile una procedura di verifica per questa configurazione.

## Risoluzione dei problemi

Al momento non sono disponibili informazioni specifiche per la risoluzione dei problemi di questa configurazione.